# **Inscrição e submissão na plataforma Easychair**

Acedendo ao link para submissão (https://easychair.org/conferences/?conf=fepue3) a partir da página do FEPUE 3, encontrará o campo de login:

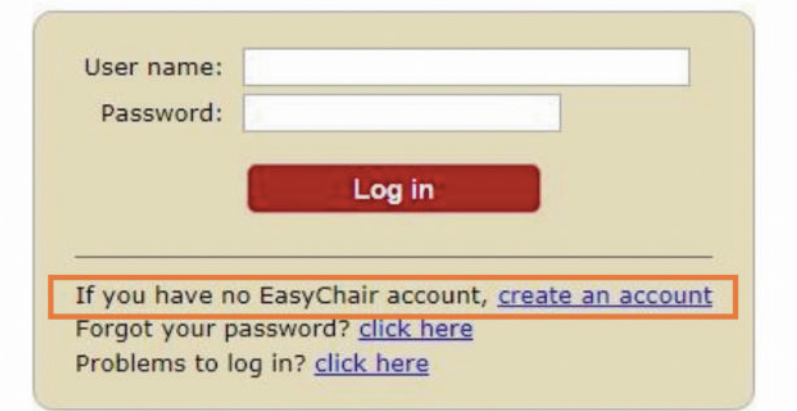

# **1. Criação de conta Easychair:**

### **Passo 1:**

Após clicar em "create na account", o novo utilizador será encaminhado para a primeira fase.

- 1. Clique no quadrado, confirmando que é um utilizador real.
- 2. Assim que apareça sinal de confirmação, clique no botão "continue".

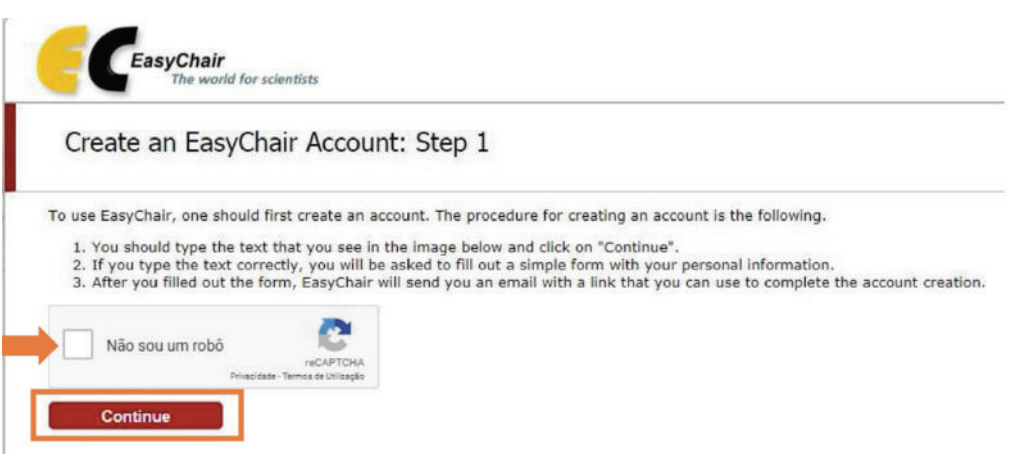

#### **Passo 2:**

Preencha os campos obrigatórios:

- 1. Primeiro nome;
- 2. Último nome;
- 3. Endereço de e-mail;
- 4. Volte a preencher o endereço de e-mail.

Clique no botão "continue".

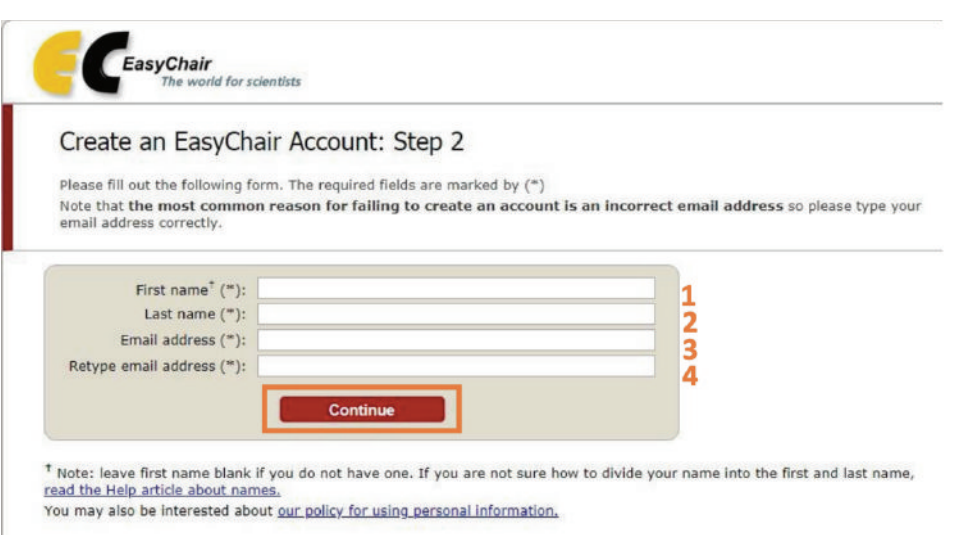

Deverá receber um ecrã a confirmar a inscrição no Easychair, com indicações de que mais informações serão **recebidas por email**.

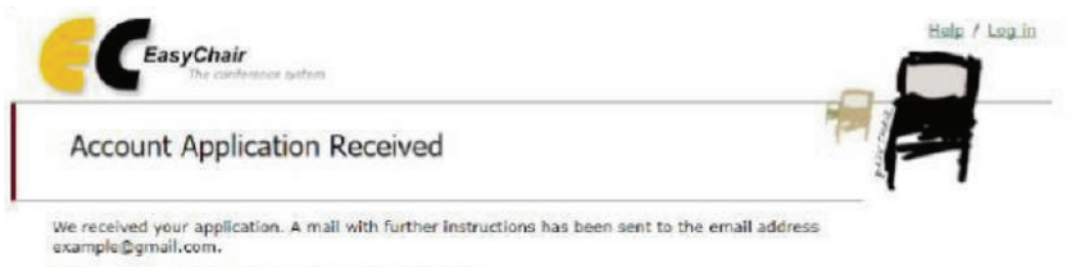

#### If You Do not Receive the Instructions

If you do not receive our mail with instruction on how to create an account, please read the following information. If you do not receive our mail with instruction on how to create an account, please read the following information.<br>Our mail server normally sends all mail within a few seconds. The following is an incomplete list of possi

#### **Verifique o email.**

Deverá receber uma mensagem com o assunto "EasyChair account confirmation". Por exemplo:

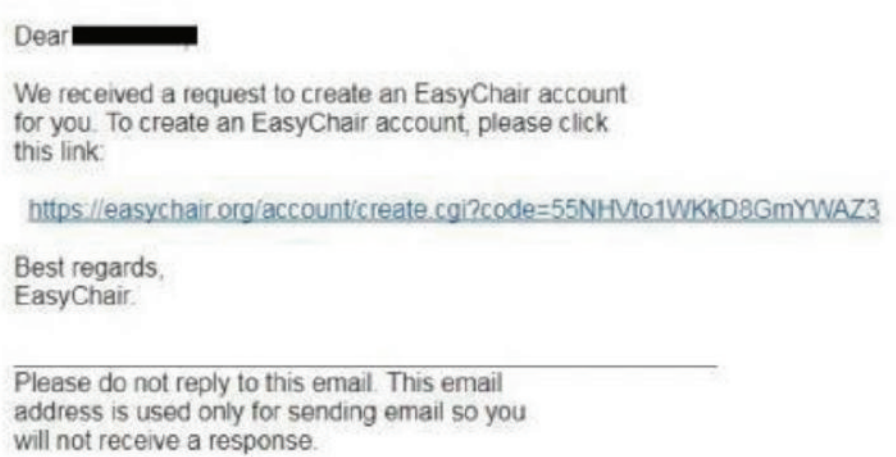

**Siga o link** na mensagem.

Na página que o link abrirá, o utilizador deve **preencher os campos obrigatórios** indicados com (\*) e **clicar no botão "Create my account"**, no final do formulário:

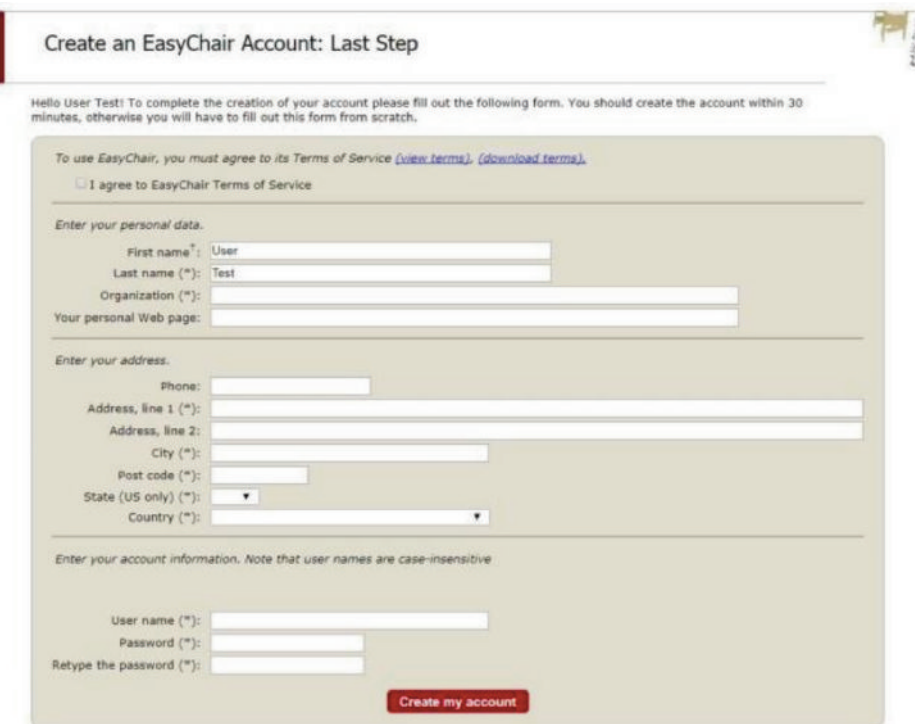

Tome nota do "User name" e "Password" para utilizações futuras.

#### **2. Submissão de proposta de comunicação no FEPUE 3:**

Acedendo ao link para submissão (https://easychair.org/conferences/?conf=fepue3) a partir da página do FEPUE 3, encontrará o campo de login:

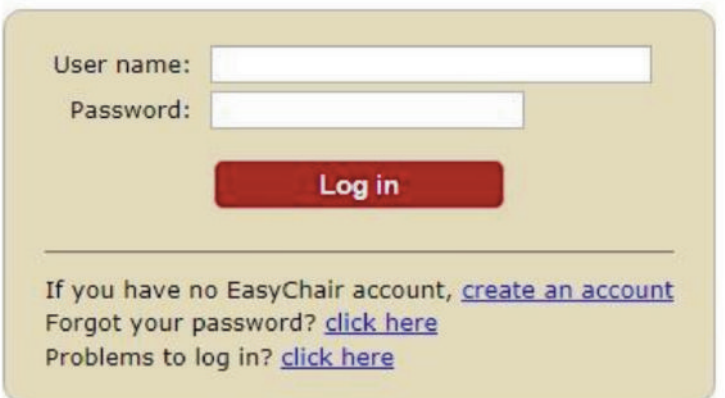

Depois do login, clique no link "enter as author":

This conference accepts new submissions. You can log in as an author to make a submission:

• enter as an author

#### Preencha os dados dos autores.

Estes dados não serão vistos pelos revisores das propostas.

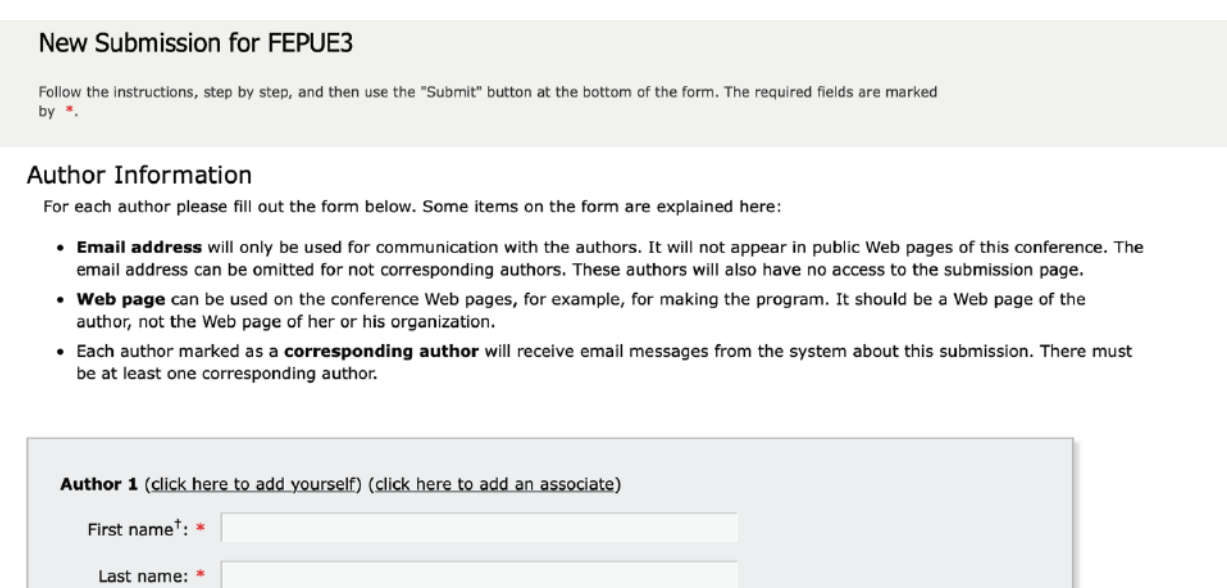

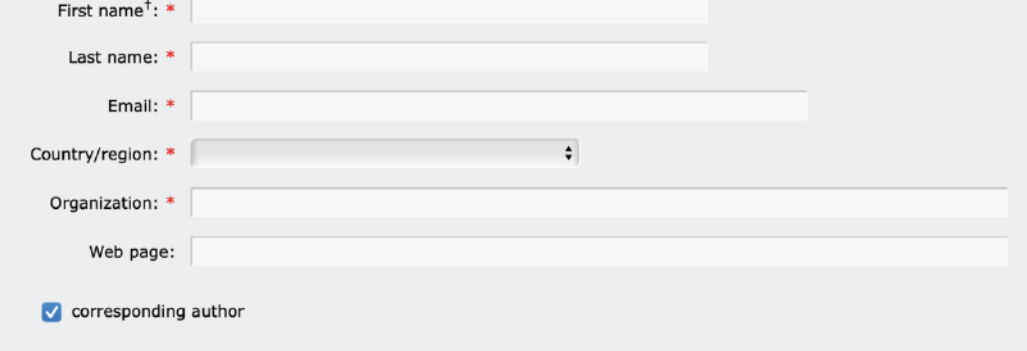

Preencha os campos do título e resumo (obrigatórios).

#### Title and Abstract

The title and the abstract should be entered as plain text, they should not contain HTML elements.

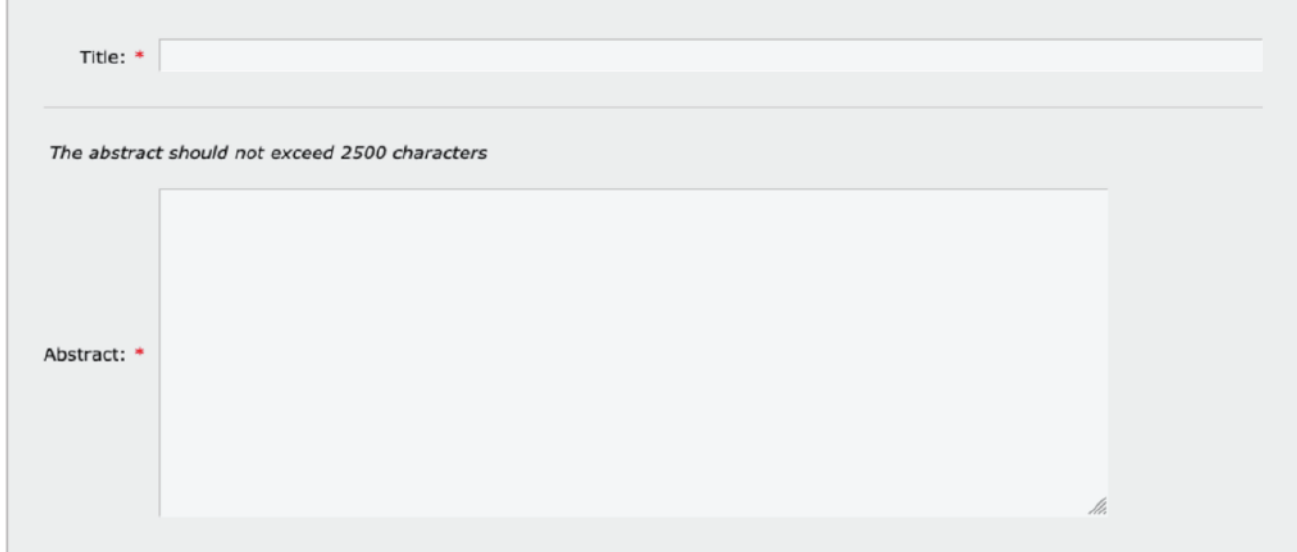

Preencha o campo reservado para as palavras-chave (obrigatório).

Deverá indicar **uma "palavra-chave" por linha**.

#### Keywords

Type a list of keywords (also known as key phrases or key terms), one per line to characterize your submission. You should specify at least three keywords.

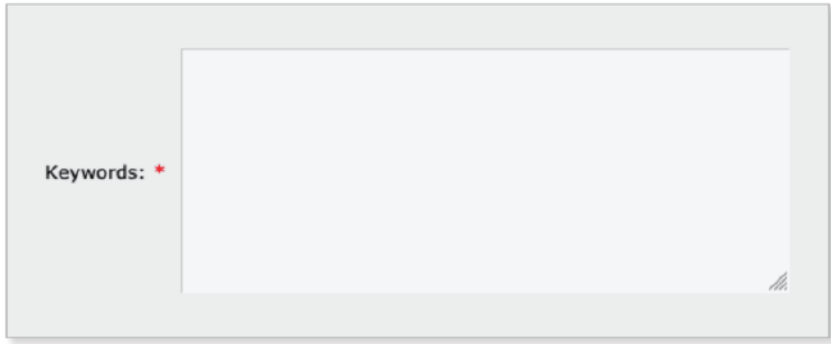

# **Indique a tipologia de submissão** (obrigatório) e faça **upload do ficheiro (PDF)** que

preparou com base no template disponibilizado em http://www.fepue3.uevora.pt.

# Other Information and Files

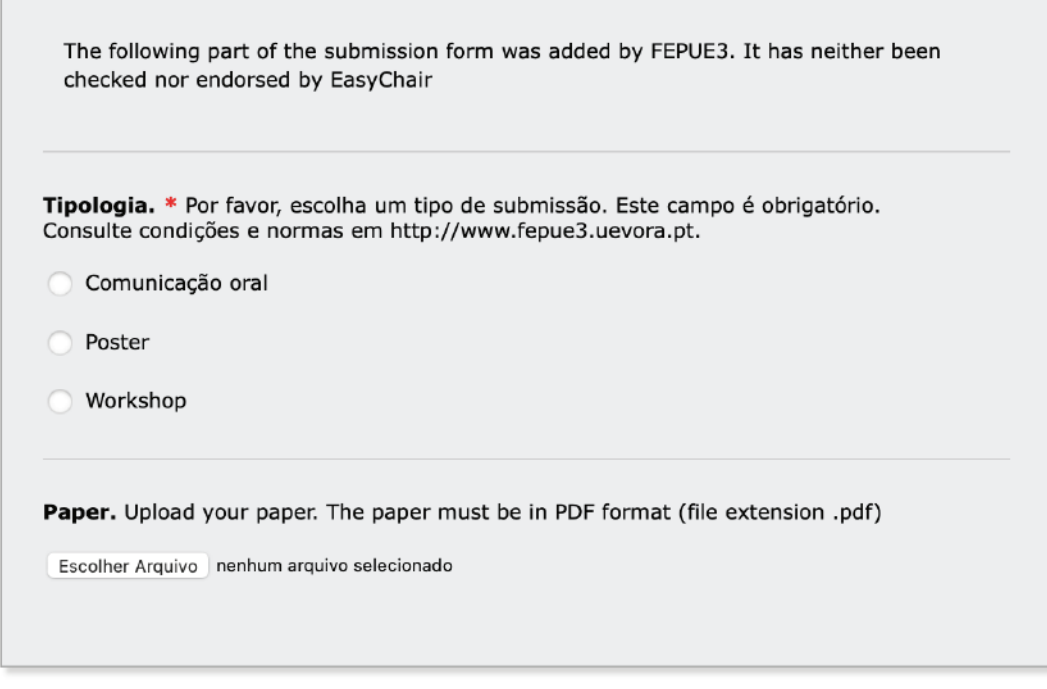

Quando tiver preenchido todos os campos necessários, **clique em "Submit"** no final do formulário.